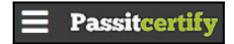

# Preparing For Taking the Microsoft MD-100 Exam Questions?

When you are arranging to take the **Modern Desktop Administrator Associate MD-100** Exam Dumps, then you need to get the Windows 10 **MD-100 Questions** in the PassitCertify. The verified MD-100 PDF Dumps Questions will be proved as the ultimate asset for the MD-100 New Questions preparation.

As we all know that passing the MD-100 Exam will help you in having the perfect position inside the firm. As well as the price within the enhances of **Windows 10 MD-100** Certified professionals is actually a plus point for you personally. As with the Modern Desktop Administrator Associate MD-100 Exam Dumps you will be able to acquire your profession to prime.

## **About Microsoft MD-100 Exam Certification Details:**

Vendor: Microsoft

• Exam Code: MD-100

Certification Name: Modern Desktop Administrator Associate

• Exam Name: Windows 10

Number of Ouestions: 225

Promo Code For Microsoft MD-100 Dumps: SAVE35

• Exam Language: English

• Exam Duration: 90 mint

• Exam Format: MCQs

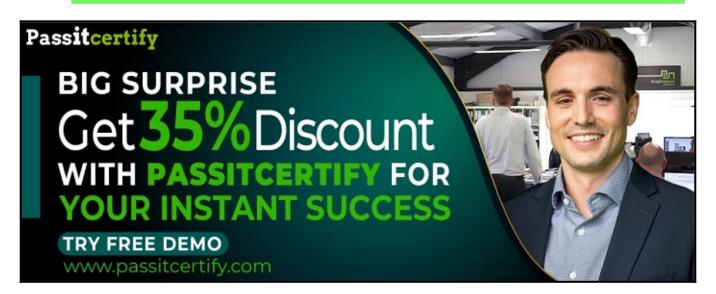

# Microsoft MD-100 Exam Questions - Topmost Source for Preparation

As the MD-100 Exam is definitely the topmost certification exam to pass the Windows 10 MD-100 Exam Dumps you'll have to get the topmost supply for preparation plus the Modern Desktop Administrator Associate MD-100 Exam can also fulfill this demand. As the MD-100 PDF Dumps Questions presented by the PassitCertify has been an exceptional source for the preparation because it has a passing score of almost 100%. Each and every query in the MD-100 Braindumps PDF Questions give you the right insight. You may see this for yourself as you will be in a position to download the demo of the Windows 10 MD-100 Braindumps PDF Questions.

### Practice for MD-100 New Exam Questions with Microsoft MD-100 PDF Dumps

If you ever wish to practice for the **Windows 10 MD-100** New Exam Dumps Questions, then you can do so with the support from the Modern Desktop Administrator Associate MD-100 PDF Dumps. This MD-100 Practice Test may also be used as a self-assessment tool. You may also get to understand the genuine **Modern Desktop Administrator Associate MD-100** Exam using the assist with the exam ode PDF Dumps as this MD-100 Exam Dumps Questions adhere to precisely the same interface as from the Windows 10 MD-100 Exam.

Download Free Demo with Updated MD-100 Exam Questions Answer: https://www.passitcertify.com/microsoft/md-100-questions.html

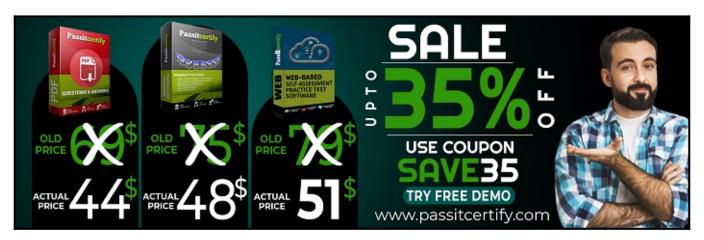

### Fear the Failure within the Microsoft MD-100 Exam Questions?

For anybody who is the one particular who fears the failure inside the **Modern Desktop Administrator Associate MD-100** Exam Dumps Questions, then you need to not just as with MD-100 Exam Preparation components you will be able to have the 100% passing guarantee around the MD-100 Braindumps Questions. You can also verify the testimonials with the Windows 10 MD-100 Exam Dumps exactly where **Modern Desktop Administrator Associate Exam** have shared their knowledge with the MD-100 Dumps Questions. You can also get the MD-100 Exam PDF Dumps with 90 days' free updates tends to make you capable to help keep updated using the happenings within the **Windows 10 MD-100** Exam domain.

#### **Question No. 1**

You have a computer named Computer1 that runs Windows 10.

You need to enable boot logging on Computer1.

What should you do?

- A. At a command prompt, run the bcdboot.exe command and specify the /v parameter.
- **B.** From the Settings app, configure the Start settings.
- C. From System Properties in Control Panel, configure the Startup and Recovery settings.
- **D.** From System Configuration configure the Boot settings.

#### Answer: D

#### Question No. 2

You have a computer named Computer1 that runs Windows 10. Computer1 is in a workgroup.

Computer1 contains the local users shown in the following table.

| Name          | Member of               |
|---------------|-------------------------|
| Administrator | Administrators, Users   |
| User1         | Backup Operators, Users |
| User2         | Device Owners, Users    |
| User3         | Users                   |

The Users group has Modify permissions to a folder named D:\Folder1.

User3 creates a file named File1.docx in Folder1.

Which users can take ownership of File1.docx?

- A. Administrator and User1 only
- **B.** Administrator only
- C. Administrator, User1, and User2
- D. Administrator and User2 only

#### **Answer:** B

#### Question No. 3

You need to enable BitLocker Drive Encryption (BitLocker) on a computer named Computer1 that runs

Windows 10. Computer1 has the following configurations:

Contains only one 200-GB NTFS volume named C:\

Contains 50 GB of unallocated disk space

Is the member of a workgroup

Has TPM enabled

What should you do first?

- A. Create a VHD.
- **B.** Disable TPM.
- C. Create an additional volume.
- **D.** Join Computer1 to an Azure Active Directory (Azure AD) tenant.

Answer: C

#### Question No. 4

User1 is a member of the Administrators group on a computer that runs Windows 10.

When User1 attempts to view the security settings of a folder named C:\SecretData, the user receives the message in the Security exhibit.

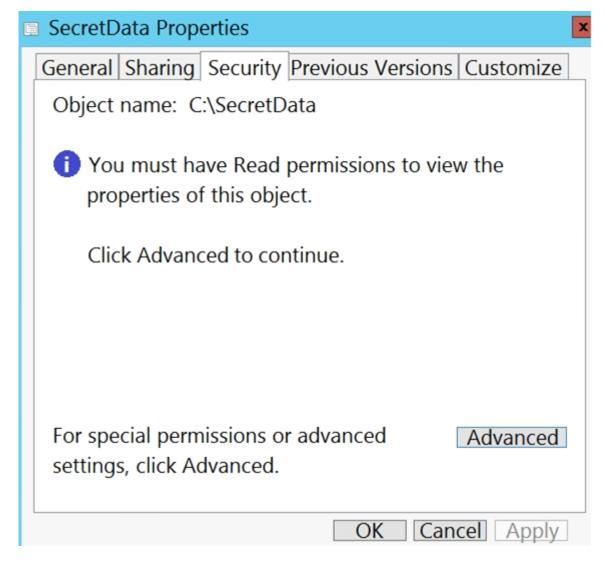

On the computer, you sign in as a member of the Administrators group and view the permissions to C:\SecretData as shown in the Permissions exhibit.

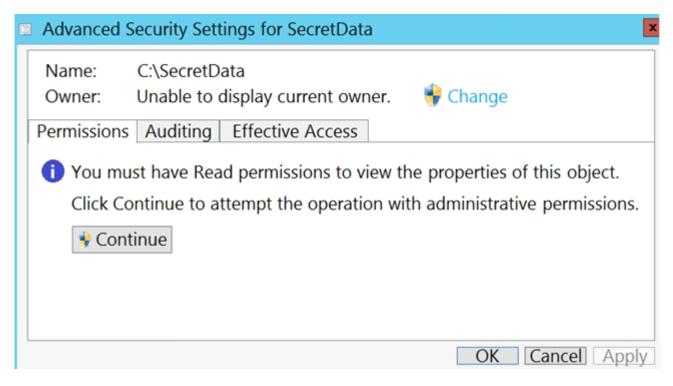

You need to restore Use1's access to C:\SecretDat

а.

What should you do first?

- **A.** From the Permissions tab of Advanced Security Settings for SecretData, select Change to take ownership of the folder.
- **B.** From the Permissions tab of Advanced Security Settings for SecretData, select Continue to attempt the operation by using administrative privileges.
- C. Assign User1 Full control permissions to the C folder and set the inheritance to This folder, subfolders and files.
- **D.** From an elevated command prompt, run cacls.exe c:\secretdata /g user1:F.

#### **Answer:** B

#### Question No. 5

You have a computer named Computer1 that runs Windows 10.

Several users have signed in to Computer1 and have a profile.

You create a taskbar modification file named LayoutModification.xml.

You need to ensure that LayoutModification.xml will apply to all users who sign in to Computer1.

To which folder should you copy LayoutModification.xml?

- A. C:\Users\Public\Public Desktop
- **B.** C:\Windows\ShellExperiences
- C. C:\Users\Default\AppData\Local\Microsoft\Windows\Shell\
- **D.** C:\Windows\System32\Configuration

**Answer:** C

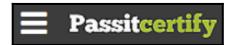

# Thank You for Trying the MD-100 PDF Demo...

"To Try Our MD-100 Practice Exam Software Visit URL Below"

https://www.passitcertify.com/microsoft/md-100-questions.html

**Start Your Microsoft MD-100 Exam Preparation** 

[Limited Time 35% Discount Offer] Use Coupon "SAVE35" for a special 35% discount on your purchase.

Test Your MD-100 Preparation with Actual Exam Questions.

https://www.passitcertify.com/